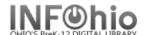

1. Click on Holds Maintenance Group.

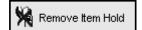

2. Click on Remove Item Hold.

Remove Item Hold screen displays.

- 3. **Scan** in the barcode or **use** the Item Search helper.
- 4. If a list displays, **select** item and **click** the Remove Holds button.
- 5. *Click* in the check box next to the item you wish to remove.
- 6. Click Remove Holds button.